# **Ministério da Pesca e Aquicultura (MPA)**

# **Carta de Serviços**

Documento gerado em 17 de Julho de 2024.

A Carta de Serviços é um instrumento de gestão pública, que contém informações sobre os serviços públicos prestados de forma direta ou indireta pelos órgãos e entidades da administração pública. Ela contempla as formas de acesso, padrões de qualidade e compromissos de atendimento aos usuários.

**Ministério da Pesca e Aquicultura (MPA)**

# **Serviços disponíveis**

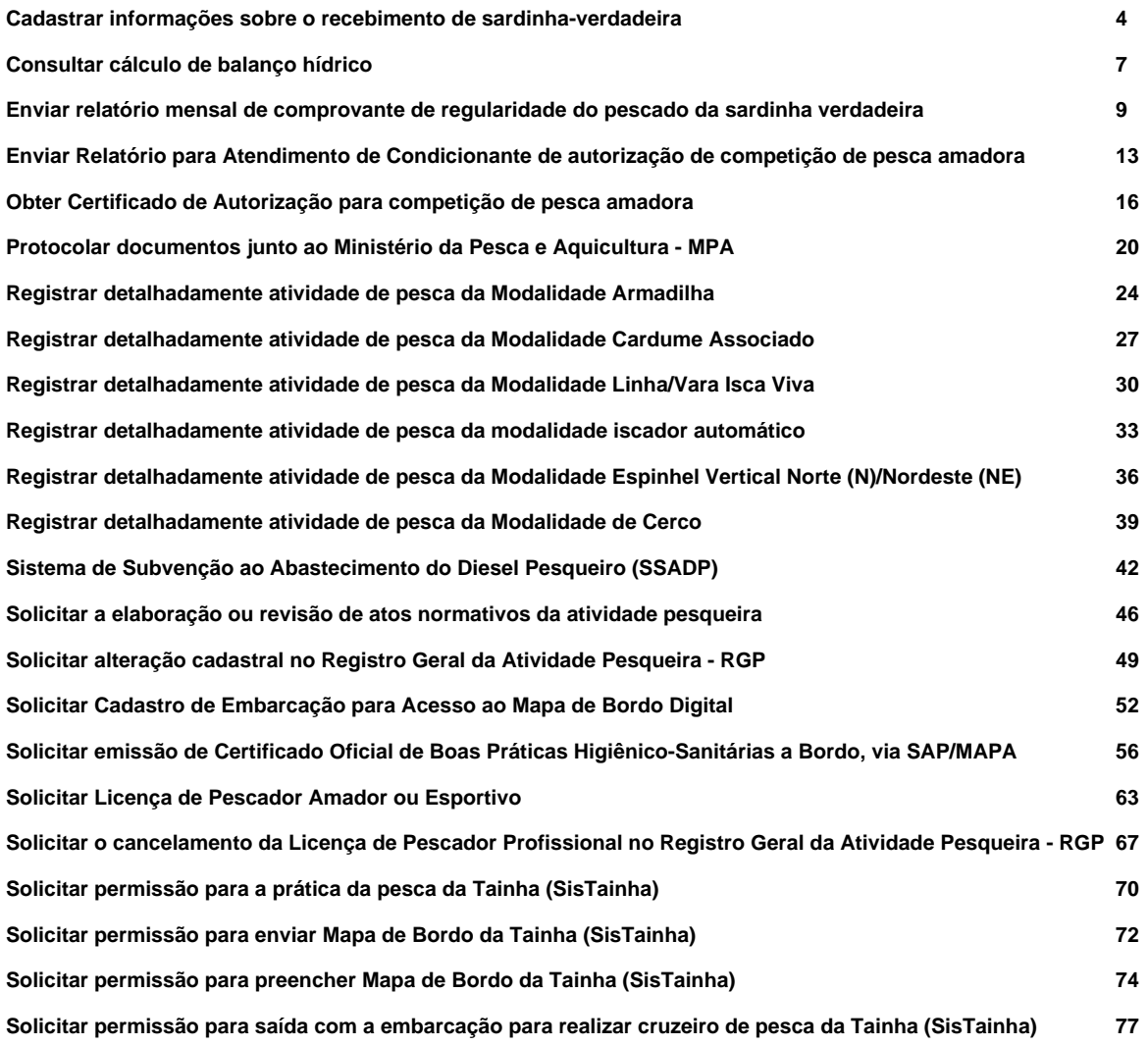

# **Cadastrar informações sobre o recebimento de sardinha-verdadeira**

Avaliação: 3.8 Quantidade de votos: 10

## **O que é?**

Para que a Empresa Pesqueira possa registrar as suas informações sobre o recebimento de sardinha-verdadeira é preciso realizar o Cadastro da Empresa.

Nesta ferramenta, a empresa inserirá informações de identificação, como razão social, CNPJ, endereço e telefone para contato, entre outras.

Esse serviço permite que a empresa adquira o seu primeiro comprovante mensal de regularidade de registro de informações sobre a sardinha-verdadeira.

#### **Quem pode utilizar este serviço?**

As empresas pesqueiras que possuem Serviço de Inspeção Federal - SIF e que recebem a sardinha-verdadeira em cais próprio, diretamente dos produtores.

#### **Etapas para a realização deste serviço**

#### **Etapa 1 - Cadastrar informações sobre o Recebimento de Sardinha verdadeira**

A empresa inserirá os seus dados de identificação e solicitará o seu cadastro no serviço digital de Registro do Recebimento de Sardinha-verdadeira nas Empresas Pesqueiras.

**Canais de prestação**

Web

[Acesse o site](http://solicitacao.servicos.gov.br/processos/iniciar?codServico=10211)

**Tempo de duração da etapa**

Não estimado ainda

# **Etapa 2 - Emitir comprovante de regularidade de registro de informações sobre a sardinha-verdadeira**

Após analisadas as informações, a empresa receberá um comprovante, com a validade mensal, de regularidade de registro de informações sobre a sardinha-verdadeira.

#### **Canais de prestação**

Web

[Acompanhar solicitação](http://solicitacao.servicos.gov.br/processos)

#### **Tempo de duração da etapa**

Em média 7 dia(s) útil(eis)

# **Outras Informações**

#### **Quanto tempo leva?**

Não estimado ainda Este serviço é gratuito para o cidadão.

#### **Para mais informações ou dúvidas sobre este serviço, entre em contato**

Departamento de Ordenamento e Desenvolvimento da Pesca

Telefones: (61) 3276-4224 e (61) 3276-4230

E-mails[: pescasudestesul.sap@agricultura.gov.br](mailto:pescasudestesul.sap@agricultura.gov.br) [carolina.bittencourt@agricultura.gov.br](mailto:carolina.bittencourt@agricultura.gov.br)

Ouvidoria do Ministério da Agricultura, Pecuária e Abastecimento.

[https://www.gov.br/agricultura/pt-br/canais\\_atendimento/ouvidoria](https://www.gov.br/../../agricultura/pt-br/canais_atendimento/ouvidoria)

#### **Legislação**

[Instrução Normativa SAP/MAPA nº 18, de 10 de junho de 2020.](https://www.in.gov.br/en/web/dou/-/instrucao-normativa-n-18-de-10-de-junho-de-2020-261278240)

# **Tratamento a ser dispensado ao usuário no atendimento**

O usuário deverá receber, conforme os princípios expressos na lei nº 13.460/17, um atendimento pautado nas seguintes diretrizes:

- Urbanidade;
- Respeito:
- Acessibilidade;
- Cortesia;
- Presunção da boa-fé do usuário;
- Igualdade;
- Eficiência;
- Segurança; e
- Ética

# **Informações sobre as condições de acessibilidade, sinalização, limpeza e conforto dos locais de atendimento**

O usuário do serviço público, conforme estabelecido pela lei nº13.460/17, tem direito a atendimento presencial, quando necessário, em instalações salubres, seguras, sinalizadas, acessíveis e adequadas ao serviço e ao atendimento.

# **Informação sobre quem tem direito a tratamento prioritário**

# **Consultar cálculo de balanço hídrico**

Avaliação: Sem Avaliação

# **O que é?**

Permite calcular o balanço de água no solo levando-se em consideração tanto o tipo de vegetação quanto à sua fase de crescimento e desenvolvimento.

# **Quem pode utilizar este serviço?**

O serviço pode ser utilizado por agricultores e seguradoras como usuários beneficiários.

# **Etapas para a realização deste serviço**

## **Etapa 1 - Acessar o site do INMET**

Clicar em SISDAGRO, selecionar Monitoramento, em seguida Balanço Hídrico, escolher Balanço Hídrico de Cultivo e inserir as informações, conforme solicitadas, para concluir a pesquisa.

**Canais de prestação**

Web

[Acesse o site](http://sisdagro.inmet.gov.br/sisdagro/app/monitoramento/bhc)

**Tempo de duração da etapa**

Atendimento imediato

# **Outras Informações**

#### **Quanto tempo leva?**

Atendimento imediato Este serviço é gratuito para o cidadão.

#### **Para mais informações ou dúvidas sobre este serviço, entre em contato**

Serviço de Pesquisa Aplicada (SEPEA)

Sede (Brasília)

Responsável: Danielle Barros Ferreira

e-mail: sepea.df@inmet.gov.br

Telefone: (61) 2102-4773

# **Tratamento a ser dispensado ao usuário no atendimento**

O usuário deverá receber, conforme os princípios expressos na lei nº 13.460/17, um atendimento pautado nas seguintes diretrizes:

- Urbanidade;
- Respeito:
- Acessibilidade;
- Cortesia;
- Presunção da boa-fé do usuário;
- Igualdade;
- Eficiência;
- Segurança; e
- Ética

# **Informações sobre as condições de acessibilidade, sinalização, limpeza e conforto dos locais de atendimento**

O usuário do serviço público, conforme estabelecido pela lei nº13.460/17, tem direito a atendimento presencial, quando necessário, em instalações salubres, seguras, sinalizadas, acessíveis e adequadas ao serviço e ao atendimento.

# **Informação sobre quem tem direito a tratamento prioritário**

# **Enviar relatório mensal de comprovante de regularidade do pescado da sardinha verdadeira**

Avaliação: 3.5 Quantidade de votos: 79

# **O que é?**

A Instrução Normativa SAP/MAPA nº 18, de 10 de junho de 2020, estabelece que as empresas pesqueiras sob Serviço de Inspeção Federal – SIF que adquirirem sardinha-verdadeira diretamente de produtores nacionais devem encaminhar à Secretaria de Aquicultura e Pesca as informações referentes ao recebimento deste pescado.

Esse serviço contém os formulários em formato digital e permite que a empresa adquira o comprovante mensal de regularidade de registro de informações sobre a sardinha-verdadeira.

#### **Quem pode utilizar este serviço?**

As empresas pesqueiras que possuem Serviço de Inspeção Federal - SIF e que recebem a sardinha-verdadeira em cais próprio, diretamente dos produtores.

## **Etapas para a realização deste serviço**

#### **Etapa 1 - Enviar Ficha de Entrevista no Cais**

Preenchimento de formulário eletrônico de entrevista no cais da empresa com o mestre da embarcação, com as informações referentes as espécies capturadas. A ficha de entrevista no cais deve ser preenchida para todos os desembarques, na empresa pesqueira, de embarcações de cerco/traineira cuja espécie-alvo seja a sardinha-verdadeira.

**Canais de prestação**

Web

[Acesse o site](http://solicitacao.servicos.gov.br/processos/iniciar?codServico=10212)

**Tempo de duração da etapa**

Não estimado ainda

# **Etapa 2 - Enviar Ficha de Biometria**

Preenchimento de formulário eletrônico com informações sobre a biometria de uma amostra de 250 a 300 indivíduos de sardinha-verdadeira, de qualquer desembarque ocorrido no mês vigente no cais da empresa. A empresa deve preencher a ficha de biometria apenas uma vez por mês.

#### **Canais de prestação**

Web

[Acesse o site](http://solicitacao.servicos.gov.br/processos/iniciar?codServico=10212)

#### **Tempo de duração da etapa**

Não estimado ainda

# **Etapa 3 - Emitir comprovante de regularidade de registro de informações sobre a sardinha-verdadeira**

Após analisadas as informações que constam na Ficha de Entrevista no Cais e na Ficha de Biometria pela SAP/MAPA, a empresa receberá um comprovante, com a validade mensal, de regularidade de registro de informações sobre a sardinha-verdadeira.

#### **Canais de prestação**

Web

[Acompanhar Solicitação](http://solicitacao.servicos.gov.br/processos)

**Tempo de duração da etapa**

Em média 7 dia(s) útil(eis)

# **Outras Informações**

# **Quanto tempo leva?**

Em média 40 dia(s) corrido(s) Este serviço é gratuito para o cidadão.

# **Para mais informações ou dúvidas sobre este serviço, entre em contato**

Departamento de Ordenamento e Desenvolvimento da Pesca

Telefones: (61) 3276-4224 e (61) 3276-4230

E-mails[: pescasudestesul.sap@agricultura.gov.br](mailto:pescasudestesul.sap@agricultura.gov.br) [carolina.bittencourt@agricultura.gov.br](mailto:carolina.bittencourt@agricultura.gov.br)

Ouvidoria do Ministério da Agricultura, Pecuária e Abastecimento.

[https://www.gov.br/agricultura/pt-br/canais\\_atendimento/ouvidoria](https://www.gov.br/agricultura/pt-br/canais_atendimento/ouvidoria)

# **Legislação**

<a href="https://www.in.gov.br/en/web/dou/-/instrucao-normativa-n-18-de-10-de-junho-de-2020-261278240" target=" blank">Instrução Normativa SAP/MAPA nº 18, de 10 de junho de 2020.</a>

# **Tratamento a ser dispensado ao usuário no atendimento**

O usuário deverá receber, conforme os princípios expressos na lei nº 13.460/17, um atendimento pautado nas seguintes diretrizes:

- Urbanidade:
- Respeito;
- Acessibilidade;
- Cortesia;
- Presunção da boa-fé do usuário;
- Igualdade;
- Eficiência;
- Segurança; e
- Ética

# **Informações sobre as condições de acessibilidade, sinalização, limpeza e conforto dos locais de atendimento**

O usuário do serviço público, conforme estabelecido pela lei nº13.460/17, tem direito a atendimento presencial, quando necessário, em instalações salubres, seguras, sinalizadas, acessíveis e adequadas ao serviço e ao atendimento.

# **Informação sobre quem tem direito a tratamento prioritário**

# **Enviar Relatório para Atendimento de Condicionante de autorização de competição de pesca amadora**

Avaliação: 5.0 Quantidade de votos: 6

# **O que é?**

[Video < https://www.youtube.com/embed/R6wSKzMnjaw >](https://www.youtube.com/embed/R6wSKzMnjaw)

Após a realização do evento, o organizador da competição deverá enviar o seu relatório de competição conforme Anexo VIII - Formulário de Relatório de competição de pesca amadora e caso a competição seja no mar deverá anexar - o formulário de mapa de bordo para competição de pesca amadora oceânica – Anexo IX. Devendo observar o a data e local da competição.

# **Quem pode utilizar este serviço?**

Qualquer pessoa jurídica

# **Etapas para a realização deste serviço**

#### **Etapa 1 - Enviar Relatório**

Após a realização do evento, o organizador da competição deverá enviar o seu relatório de competição conforme Anexo VIII - Formulário de Relatório de competição de pesca amadora e caso a competição seja no mar deverá anexar - o formulário de mapa de bordo para competição de pesca amadora oceânica – Anexo IX. Devendo observar o a data e local da competição.

**Canais de prestação**

Web

[Enviar relatório](https://solicitacao.servicos.gov.br/processos/iniciar?codServico=10059)

**Tempo de duração da etapa**

Não estimado ainda

# **Outras Informações**

# **Quanto tempo leva?**

Não estimado ainda Este serviço é gratuito para o cidadão.

# **Para mais informações ou dúvidas sobre este serviço, entre em contato**

- Telefone: (61) 3276-4438
- E-mail: [pescadoramador.sap@agricultura.gov.br](mailto:pescadoramador.sap@agricultura.gov.br)

# **Legislação**

- [Lei nº 9.615, de 24 de março de 1998](http://www.planalto.gov.br/ccivil_03/leis/l9615consol.htm) ;
- [Instrução Normativa MPA Nº 05 de 13 de junho de 2012](https://www.icmbio.gov.br/cepsul/images/stories/legislacao/Instrucao_normativa/2012/in_mpa_05_2012_inscricaonorgpcategoriaspescadoramador_altrd_in_02_2015.pdf) ;
- [Instrução Normativa Interministerial MPA/MMA Nº 09, de 13 de junho de 2012](https://www.pescamadora.com.br/wp-content/uploads/Lei-da-Pesca-in_inter_mpa_mma_09_2012_pescaamadoranacional.pdf) .

#### **Tratamento a ser dispensado ao usuário no atendimento**

O usuário deverá receber, conforme os princípios expressos na lei nº 13.460/17, um atendimento pautado nas seguintes diretrizes:

- Urbanidade:
- Respeito:
- Acessibilidade;
- Cortesia;
- Presunção da boa-fé do usuário;
- Igualdade;
- Eficiência;
- Segurança; e
- Ética

# **Informações sobre as condições de acessibilidade, sinalização, limpeza e conforto dos locais de atendimento**

O usuário do serviço público, conforme estabelecido pela lei nº13.460/17, tem direito a atendimento presencial, quando necessário, em instalações salubres, seguras, sinalizadas, acessíveis e adequadas ao serviço e ao atendimento.

#### **Informação sobre quem tem direito a tratamento prioritário**

de novembro de 2000.

# **Obter Certificado de Autorização para competição de pesca amadora**

Avaliação: 4.8 Quantidade de votos: 97

## **O que é?**

#### [Video < https://www.youtube.com/embed/Yo3\\_VvFn6S0 >](https://www.youtube.com/embed/Yo3_VvFn6S0)

Entende-se como competição de pesca amadora ou esportiva toda atividade praticada segundo normas gerais da Lei nº 9.615, de 24 de março de 1998 e regras de prática desportiva, devidamente autorizada pela autoridade competente e demais normas pertinentes.

Competições de pesca amadora somente poderão ser organizadas por pessoas jurídicas, com CNPJ válido. A pessoa jurídica que organize, promova ou realize competição de pesca amadora no Brasil deverá estar cadastrada no portal de serviços do GOV.BR e seguir as orientações constantes n[a IN 05/2012](https://www.gov.br/agricultura/pt-br/assuntos/aquicultura-e-pesca/legislacao/legislacao-geral-da-pesca/instrucao-normativa-mpa-no-5-de-13-06-2012.pdf) , em seu Art. 14, para que a mesma possa obter o **Certificado de Registro na categoria de Organizador de Competição de Pesca Amadora do Registro Geral de Pesca** (RGP).

Não será mais necessário anexar o formulário (anexo V), pois o mesmo será eletrônico e seu preenchimento será realizado com a inserção das informações prestadas pelo próprio interessado.

É importante ressaltar que o Registro de Organizador de Competição de Pesca Amadora tem **validade de um ano após sua expedição** , conforme parágrafo único do Art. 12, da IN 05/2012:

**Art. 12.** A pessoa jurídica que organize, promova ou realize competição de pesca amadora no Brasil deve ser previamente inscrita no RGP e portar autorização do Ministério da Pesca e Aquicultura para cada competição a ser realizada. Parágrafo único. Será emitido certificado de registro com validade de um ano para as pessoas jurídicas inscritas no RGP na categoria de que trata o caput do artigo, de acordo com o modelo constante do anexo IV desta Instrução Normativa."

**Atenção:** Todas as competições serão monitoradas e fiscalizadas pelo Ministério do Meio Ambiente, por meio do Instituto Brasileiro do Meio Ambiente e dos Recursos Naturais Renováveis – IBAMA, Instituto Chico Mendes de Conservação da Biodiversidade – ICMBIO, assim como pelas polícias municipais, estaduais e federais ambientais, ao poder de polícia ambiental conferido aos municípios dentro do ordenamento jurídico brasileiro, bem como órgão de preservação da fauna e flora nas três esferas de governo, em especial no que se refere à aplicabilidade das sanções administrativas previstas na Lei Federal n° 9.605, de 12 de fevereiro de 1998.

Portanto **todos os participantes deverão estar cadastrados e de posse de sua Licença/carteirinha de Pescador Amador** , que poderá ser obtida aqui (atenção: ao selecionar a modalidade PAGTESOURO, débito em conta - Banco do Brasil, a licença definitiva será expedida de forma mais rápida).

#### **Quem pode utilizar este serviço?**

Qualquer pessoa jurídica .

# **Etapas para a realização deste serviço**

# **Etapa 1 - Solicitar obtenção de Autorização de Competição de Pesca Amadora**

O próprio usuário deverá clicar no botão "Solicitar", em seu cadastro de pessoa física, em seguida inserir as informações da Pessoa Jurídica, já de posse do número do seu RGP válido do Registro de Organizador de Competição de Pesca Amadora, ou caso esteja solicitando concomitante deverá esperar a análise do processo para obtenção do mesmo.

#### **Documentação**

#### **Documentação em comum para todos os casos**

- RG/CPF e endereço residencial do responsável;
- Certidão do Cadastro Nacional de Pessoa Jurídica CNPJ;
- Cópia dos atos constitutivos atualizados, devidamente registrados no órgão público competente; e o
- Certificado de regularidade do cadastro no Sistema de Cadastro Oficial de Empreendimentos, equipamentos e profissionais do setor do Turismo no Brasil (CADASTUR) do Ministério do Turismo (em caso de o requerente tratar-se de empresa organizadora de eventos e queira obter o seu certificado de Registro de Organizador de Competição de Pesca Amadora).
- Regulamento da Competição

- Caso já tenha um certificado de Registro de Organizador de Competição de Pesca Amadora válido :

- Número do registro RGP;
- Regulamento da competição.

#### **Canais de prestação**

Web

**[Solicitar](https://solicitacao.servicos.gov.br/processos/iniciar?codServico=10058)** 

#### **Tempo de duração da etapa**

Não estimado ainda

**Etapa 2 - Obter resultado**

Se deferido, o solicitante irá obter o certificado Registro de Organizador de Competição de Pesca Amadora e o certificado Autorização de Competição de Pesca Amadora de forma automática.

#### **Canais de prestação**

Web

[Ver resultado](http://solicitacao.servicos.gov.br/processos)

**Tempo de duração da etapa**

Não estimado ainda

# **Etapa 3 - Enviar relatório da competição**

O organizador da competição deverá enviar o seu relatório de competição conforme Anexo VIII - Formulário de Relatório de competição de pesca amadora e caso a competição seja no mar deverá anexar - o formulário de mapa de bordo para competição de pesca amadora oceânica – Anexo IX. Devendo observar o a data e local da competição. (IN MPA n° 05/2012).

#### **Canais de prestação**

Web

# [Enviar relatório](https://solicitacao.servicos.gov.br/processos/iniciar?codServico=10059)

**Tempo de duração da etapa**

Não estimado ainda

#### **Outras Informações**

#### **Quanto tempo leva?**

Não estimado ainda

Este serviço é gratuito para o cidadão.

# **Para mais informações ou dúvidas sobre este serviço, entre em contato**

- Telefone: (61) 3276-4438
- E-mail: pescadoramador.sap@agricultura.gov.br

# **Legislação**

- [Lei nº 9.615, de 24 de março de 1998](http://www.planalto.gov.br/ccivil_03/leis/l9615consol.htm) ;
- [Instrução Normativa MPA Nº 05 de 13 de junho de 2012](https://www.icmbio.gov.br/cepsul/images/stories/legislacao/Instrucao_normativa/2012/in_mpa_05_2012_inscricaonorgpcategoriaspescadoramador_altrd_in_02_2015.pdf) ;
- [Instrução Normativa Interministerial MPA/MMA Nº 09, de 13 de junho de 2012](https://www.pescamadora.com.br/wp-content/uploads/Lei-da-Pesca-in_inter_mpa_mma_09_2012_pescaamadoranacional.pdf) .

#### **Tratamento a ser dispensado ao usuário no atendimento**

O usuário deverá receber, conforme os princípios expressos na lei nº 13.460/17, um atendimento pautado nas seguintes diretrizes:

- Urbanidade;
- Respeito;
- Acessibilidade;
- Cortesia;
- Presunção da boa-fé do usuário;
- Igualdade;
- Eficiência;
- Segurança; e
- Ética

# **Informações sobre as condições de acessibilidade, sinalização, limpeza e conforto dos locais de atendimento**

O usuário do serviço público, conforme estabelecido pela lei nº13.460/17, tem direito a atendimento presencial, quando necessário, em instalações salubres, seguras, sinalizadas, acessíveis e adequadas ao serviço e ao atendimento.

#### **Informação sobre quem tem direito a tratamento prioritário**

# **Protocolar documentos junto ao Ministério da Pesca e Aquicultura - MPA**

Avaliação: Sem Avaliação

# **O que é?**

O Protocolo.GOV.BR do MINISTÉRIO DA PESCA E AQUICULTURA é um canal de atendimento que possibilita o envio de solicitações, requerimentos, pedidos e documentos em geral de forma eletrônica, sem a necessidade de deslocamento presencial ao setor de Protocolo ou o envio de correspondência postal.

#### **Quem pode utilizar este serviço?**

- Pessoa física, interessada ou não;
- Representante de empresas, associações, organizações da sociedade civil, entre outros;
- Representante de órgãos e entidades da Administração Pública.
- Possuir conta de acesso único do gov.br categoria bronze ou superior, que pode ser criada no endereço < https://www.gov.br/pt-br >

#### **Etapas para a realização deste serviço**

#### **Etapa 1 - Protocolar o pedido ou documento**

- acessar a página do serviço " [Protocolar documentos junto ao MINISTÉRIO DA PESCA E AQUICULTURA](https://solicitacao.servicos.gov.br/processos/iniciar?codServico=10961) " e clicar no botão Iniciar;
- fazer login no Portal gov.br;
- escolher o tipo de solicitação;
- preencher o formulário da solicitação;
- anexar os documentos necessários, conforme orientações do formulário de solicitação;
- conferir os dados e concluir a solicitação.

#### **Documentação**

#### **Documentação em comum para todos os casos**

Ver orientações do formulário de solicitação

#### **Canais de prestação**

Web

Acesse[: Acesse o site](https://solicitacao.servicos.gov.br/processos/iniciar?codServico=10961)

Em caso de indisponibilidade do serviço, os documentos deverão ser encaminhados através d[o Módulo de](https://sei.agro.gov.br/sei/controlador_externo.php?acao=usuario_externo_logar&id_orgao_acesso_externo=0) [Peticionamento Eletrônico](https://sei.agro.gov.br/sei/controlador_externo.php?acao=usuario_externo_logar&id_orgao_acesso_externo=0) ;

#### **Tempo de duração da etapa**

Atendimento imediato

#### **Etapa 2 - Receber resultado da protocolização**

- Os documentos poderão passar por triagem antes da geração do processo e envio à área responsável. Será enviado um e-mail contendo o Número Único de Protocolo (NUP) gerado e orientações para o acompanhamento;
- A solicitação poderá ser devolvida para correção ou recusada seguintes hipóteses previstas no artigo 13 da [Portaria SEGES/ME nº 10.988, de 23 de dezembro de 2022](https://www.in.gov.br/en/web/dou/-/portaria-seges/me-n-10.988-de-23-de-dezembro-de-2022-453752290) .

#### **Canais de prestação**

Web

Acesse[: Acesse o site](https://solicitacao.servicos.gov.br/processos)

Para mais informações ou dúvidas sobre este serviço, entre em contato

Conta de acesso única do Governo[: https://faq-login-unico.servicos.gov.br/en/latest/](https://faq-login-unico.servicos.gov.br/en/latest/)

Documentos protocolados no Ministério da Pesca e Aquicultura: protocolo.geralmapa@agro.gov.br

Funcionamento da ferramenta: mapa.sempapel@agro.gov.br

#### **Tempo de duração da etapa**

Até 24 hora(s)

# **Outras Informações**

#### **Quanto tempo leva?**

Até 24 hora(s) Este serviço é gratuito para o cidadão.

#### **Para mais informações ou dúvidas sobre este serviço, entre em contato**

Para mais informações ou dúvidas sobre este canal de atendimento, entre em contato:

- **E-mail:** mapa.sempapel@agro.gov.br
- **Telefone: (61) 3276-4758**
- **Endereço** : Esplanada dos Ministérios, Bloco D

#### **Legislação**

Lei nº 9.784, de 29/01/1999

Decretos nºs 8.539, de 08/10/2015 e 9.094, de 17/07/2017

Portaria SEGES/ME nº 10.988, de 23/12/2022

## **Tratamento a ser dispensado ao usuário no atendimento**

O usuário deverá receber, conforme os princípios expressos na lei nº 13.460/17, um atendimento pautado nas seguintes diretrizes:

- Urbanidade;
- Respeito;
- Acessibilidade;
- Cortesia;
- Presunção da boa-fé do usuário;
- Igualdade;
- Eficiência;
- Segurança; e
- Ética

# **Informações sobre as condições de acessibilidade, sinalização, limpeza e conforto dos locais de atendimento**

O usuário do serviço público, conforme estabelecido pela lei nº13.460/17, tem direito a atendimento presencial, quando necessário, em instalações salubres, seguras, sinalizadas, acessíveis e adequadas ao serviço e ao atendimento.

# **Informação sobre quem tem direito a tratamento prioritário**

# **Registrar detalhadamente atividade de pesca da Modalidade Armadilha**

Avaliação: Sem Avaliação

# **O que é?**

Este serviço tem por finalidade disponibilizar para preenchimento em formato digital o Formulário de Mapa de Bordo – FMB para modalidade de pesca de Armadilha, espécies-alvo:

Lagostas verde e vermelha

Polvo

Caranguejos vermelho, real e de profundidade

Pargo rosa

#### **Quem pode utilizar este serviço?**

Proprietários de Embarcações, Armadores, Pescadores e representantes com procuração.

Ter realizado o registro da embarcação através do serviço "Registro de embarcação para preenchimento do Mapa de Bordo Digital".

# **Etapas para a realização deste serviço**

#### **Etapa 1 - Preenchimento do Mapa de Bordo Digital – ARMADILHA**

Após concluir o cadastro da embarcação, e o mesmo for aprovado, o responsável deverá realizar o login com usuário e senha para iniciar o preenchimento do mapa de bordo digital – ARMADILHA

#### **Documentação**

**Documentação em comum para todos os casos**

Dados da pesca como quantidade, localização, quantidade de lances, período do cruzeiro de pesca, etc

**Canais de prestação**

Web

#### [Acesse o site](https://sistemasweb.agricultura.gov.br/sap-sisrgp)

#### **Tempo de duração da etapa**

Em média 20 minuto(s)

# **Outras Informações**

#### **Quanto tempo leva?**

Em média 20 minuto(s) Este serviço é gratuito para o cidadão.

#### **Para mais informações ou dúvidas sobre este serviço, entre em contato**

Para dúvidas ligar na Secretaria de Aquicultura e Pesca (SAP), pelo telefone (61) 3276-4237

O manual com o passo a passo detalhado está disponível no link https://www.gov.br/agricultura/pt-br/assuntos/aquicultura-e-pesca/mapas-de-bordo/ManualMapadeBordoDigitalArmadilha.pdf

#### **Legislação**

Instrução Normativa Nº 20, de 10 de setembro de 2014.

## **Tratamento a ser dispensado ao usuário no atendimento**

O usuário deverá receber, conforme os princípios expressos na lei nº 13.460/17, um atendimento pautado nas seguintes diretrizes:

- Urbanidade;
- Respeito;
- Acessibilidade;
- Cortesia;
- Presunção da boa-fé do usuário;
- Igualdade;
- Eficiência;
- Segurança; e
- Ética

# **Informações sobre as condições de acessibilidade, sinalização, limpeza e conforto dos locais de atendimento**

O usuário do serviço público, conforme estabelecido pela lei nº13.460/17, tem direito a atendimento presencial, quando necessário, em instalações salubres, seguras, sinalizadas, acessíveis e adequadas ao serviço e ao atendimento.

# **Informação sobre quem tem direito a tratamento prioritário**

# **Registrar detalhadamente atividade de pesca da Modalidade Cardume Associado**

Avaliação: Sem Avaliação

# **O que é?**

Este serviço tem por finalidade disponibilizar para preenchimento em formato digital o Formulário de Mapa de Bordo – FMB para modalidade de pesca de CARDUME ASSOCIADO, espécies-alvo de atuns e afins:

Albacora Laje

Bandolim

Bonito Listrado

# **Quem pode utilizar este serviço?**

Proprietários de Embarcações, Armadores, Pescadores e representantes com procuração.

Ter realizado o registro da embarcação através do serviço "Registro de embarcação para preenchimento do Mapa de Bordo Digital".

# **Etapas para a realização deste serviço**

# **Etapa 1 - Preenchimento do Mapa de Bordo Digital - CARDUME ASSOCIADO.**

Após concluir o cadastro da embarcação, e o mesmo for aprovado, o responsável deverá realizar o login com usuário e senha para iniciar o preenchimento do mapa de bordo digital - CARDUME ASSOCIADO.

#### **Documentação**

**Documentação em comum para todos os casos**

Dados da pesca como quantidade, localização, quantidade de lances, período do cruzeiro de pesca, etc

**Canais de prestação**

Web

#### [Acesse o site](https://sistemasweb.agricultura.gov.br/sap-sisrgp)

#### **Tempo de duração da etapa**

Em média 20 minuto(s)

# **Outras Informações**

#### **Quanto tempo leva?**

Em média 20 minuto(s) Este serviço é gratuito para o cidadão.

#### **Para mais informações ou dúvidas sobre este serviço, entre em contato**

Para dúvidas ligar na Secretaria de Aquicultura e Pesca (SAP), pelo telefone (61) 3276-4237

O manual com o passo a passo detalhado está disponível no link https://www.gov.br/agricultura/pt-br/assuntos/aquicultura-e-pesca/mapas-de-bordo/ManualMapadeBordoDigitalCardumeassoc

#### **Legislação**

Instrução Normativa Nº 20, de 10 de setembro de 2014.

## **Tratamento a ser dispensado ao usuário no atendimento**

O usuário deverá receber, conforme os princípios expressos na lei nº 13.460/17, um atendimento pautado nas seguintes diretrizes:

- Urbanidade;
- Respeito;
- Acessibilidade;
- Cortesia;
- Presunção da boa-fé do usuário;
- Igualdade;
- Eficiência;
- Segurança; e
- Ética

# **Informações sobre as condições de acessibilidade, sinalização, limpeza e conforto dos locais de atendimento**

O usuário do serviço público, conforme estabelecido pela lei nº13.460/17, tem direito a atendimento presencial, quando necessário, em instalações salubres, seguras, sinalizadas, acessíveis e adequadas ao serviço e ao atendimento.

# **Informação sobre quem tem direito a tratamento prioritário**

# **Registrar detalhadamente atividade de pesca da Modalidade Linha/Vara Isca Viva**

Avaliação: Sem Avaliação

# **O que é?**

Este serviço tem por finalidade disponibilizar para preenchimento em formato digital o Formulário de Mapa de Bordo – FMB para modalidade de pesca de LINHA/VARA ISCA VIVA, espécies-alvo:

Bonito listrado

Bonito listrado e diversos

Albacorinhas e cavala

# **Quem pode utilizar este serviço?**

Proprietários de Embarcações, Armadores, Pescadores e representantes com procuração.

Ter realizado o registro da embarcação através do serviço "Registrar embarcação para preenchimento do Mapa de Bordo Digital".

# **Etapas para a realização deste serviço**

# **Etapa 1 - Preenchimento do Mapa de Bordo Digital - LINHA/VARA ISCA VIVA**

Após concluir o cadastro da embarcação, e o mesmo for aprovado, o responsável deverá realizar o login com usuário e senha para iniciar o preenchimento do mapa de bordo digital - LINHA/VARA ISCA VIVA

#### **Documentação**

**Documentação em comum para todos os casos**

Dados da pesca como quantidade, localização, quantidade de lances, período do cruzeiro de pesca, etc.

**Canais de prestação**

Web

#### [Acesse o site](https://sistemasweb.agricultura.gov.br/sap-sisrgp)

#### **Tempo de duração da etapa**

Em média 20 minuto(s)

# **Outras Informações**

#### **Quanto tempo leva?**

Em média 20 minuto(s) Este serviço é gratuito para o cidadão.

#### **Para mais informações ou dúvidas sobre este serviço, entre em contato**

Para dúvidas ligar na Secretaria de Aquicultura e Pesca (SAP), no telefone (61) 3276-4237.

O manual com o passo a passo detalhado está disponível no link https://www.gov.br/agricultura/pt-br/assuntos/aquicultura-e-pesca/mapas-de-bordo/ManualMapadeBordoDigitalVaraeisca.pdf

#### **Legislação**

Instrução Normativa Nº 20, de 10 de setembro de 2014.

## **Tratamento a ser dispensado ao usuário no atendimento**

O usuário deverá receber, conforme os princípios expressos na lei nº 13.460/17, um atendimento pautado nas seguintes diretrizes:

- Urbanidade;
- Respeito;
- Acessibilidade;
- Cortesia;
- Presunção da boa-fé do usuário;
- Igualdade;
- Eficiência;
- Segurança; e
- Ética

# **Informações sobre as condições de acessibilidade, sinalização, limpeza e conforto dos locais de atendimento**

O usuário do serviço público, conforme estabelecido pela lei nº13.460/17, tem direito a atendimento presencial, quando necessário, em instalações salubres, seguras, sinalizadas, acessíveis e adequadas ao serviço e ao atendimento.

# **Informação sobre quem tem direito a tratamento prioritário**

# **Registrar detalhadamente atividade de pesca da modalidade iscador automático**

Avaliação: Sem Avaliação

# **O que é?**

Este serviço tem por finalidade disponibilizar para preenchimento em formato digital o Formulário de Mapa de Bordo – FMB para modalidade de pesca com iscador automático, espécies-alvo: Calamar-argentino e Calamar-vermelho.

#### **Quem pode utilizar este serviço?**

Proprietários de embarcações, armadores, pescadores e representantes com procuração.

Ter realizado o registro da embarcação através do serviço "Registrar embarcação para preenchimento de Mapa de Bordo Digital".

# **Etapas para a realização deste serviço**

# **Etapa 1 - Preenchimento do Mapa de Bordo Digital – ISCADOR AUTOMÁTICO**

Após concluir o cadastro da embarcação, e o mesmo for aprovado, o responsável deverá realizar o login com usuário e senha para iniciar o preenchimento do mapa de bordo digital – ISCADOR AUTOMÁTICO

#### **Documentação**

**Documentação em comum para todos os casos**

1. Dados da pesca como quantidade, localização, quantidade de lances, período do cruzeiro de pesca, data (dia/mês), hora de início da pesca, hora final da pesca, latitude(inicial) n/s, longitude (inicial) w, profundidade (m), temperatura de superfície °c, nº de iscadores em funcionamento, nº médio de garatéias por iscador, nº de lâmpadas acesas, potência média de cada lâmpada e nº de garatéias luminosas por iscador.

#### **Canais de prestação**

Web

[Acesse o site](https://sistemasweb.agricultura.gov.br/sap-sisrgp)

#### **Tempo de duração da etapa**

Em média 20 minuto(s)

# **Outras Informações**

#### **Quanto tempo leva?**

Em média 20 minuto(s) Este serviço é gratuito para o cidadão.

#### **Para mais informações ou dúvidas sobre este serviço, entre em contato**

Para dúvidas ligar na SAP, (61) 3276-4237

# **Legislação**

Instrução Normativa Mapa nº 20, de 10 de setembro de 2014.

# **Tratamento a ser dispensado ao usuário no atendimento**

O usuário deverá receber, conforme os princípios expressos na lei nº 13.460/17, um atendimento pautado nas seguintes diretrizes:

- Urbanidade;
- Respeito;
- Acessibilidade;
- Cortesia;
- Presunção da boa-fé do usuário;
- Igualdade;
- Eficiência;
- Segurança; e
- Ética

# **Informações sobre as condições de acessibilidade, sinalização, limpeza e conforto dos locais de atendimento**

O usuário do serviço público, conforme estabelecido pela lei nº13.460/17, tem direito a atendimento presencial, quando necessário, em instalações salubres, seguras, sinalizadas, acessíveis e adequadas ao serviço e ao atendimento.

#### **Informação sobre quem tem direito a tratamento prioritário**

# **Registrar detalhadamente atividade de pesca da Modalidade Espinhel Vertical Norte (N)/Nordeste (NE)**

Avaliação: Sem Avaliação

# **O que é?**

Disponibilizar para preenchimento em formato digital o Formulário de Mapa de Bordo – FMB para modalidade de pesca com Espinhel Vertical N/NE, espécie-alvo: Pargo ( Lutjanus purpureus).

#### **Quem pode utilizar este serviço?**

Proprietários de Embarcações, Armadores, Pescadores e representantes com procuração.

Ter realizado o registro da embarcação através do serviço "Registrar embarcação para preenchimento de Mapa de Bordo Digital".

# **Etapas para a realização deste serviço**

#### **Etapa 1 - Preenchimento do Mapa de Bordo Digital – Espinhel Vertical N/NE**

Após concluir o cadastro da embarcação, e o mesmo for aprovado, o responsável deverá realizar o login com usuário e senha para iniciar o preenchimento do mapa de bordo digital – ESPINHEL VERTICAL N/NE.

**Documentação**

**Documentação em comum para todos os casos**

Dados da pesca como quantidade, localização, quantidade de lances, período do cruzeiro de pesca, data (dia/mês), hora de início da pesca, hora final da pesca, latitude(inicial) N/S, longitude (inicial) W, início da pesca (hora/min), fim da pesca (hora/min) nº de pescadores, nº de linhas por pargueira, mº de boias lançadas, nº de linhas por boia, tamanho do anzol (nº), profundidade (m) e tipo de isca.

#### **Canais de prestação**

Web

[Acesse o site](https://sistemasweb.agricultura.gov.br/sap-sisrgp)
### **Tempo de duração da etapa**

Em média 20 minuto(s)

# **Outras Informações**

### **Quanto tempo leva?**

Em média 20 minuto(s) Este serviço é gratuito para o cidadão.

### **Para mais informações ou dúvidas sobre este serviço, entre em contato**

Para dúvidas ligar na SAP/Mapa, (61) 3276-4237.

## **Legislação**

Instrução Normativa Nº 20, de 10 de setembro de 2014.

## **Tratamento a ser dispensado ao usuário no atendimento**

O usuário deverá receber, conforme os princípios expressos na lei nº 13.460/17, um atendimento pautado nas seguintes diretrizes:

- Urbanidade;
- Respeito;
- Acessibilidade;
- Cortesia;
- Presunção da boa-fé do usuário;
- Igualdade;
- Eficiência;
- Segurança; e
- Ética

## **Informações sobre as condições de acessibilidade, sinalização, limpeza e conforto dos locais de atendimento**

O usuário do serviço público, conforme estabelecido pela lei nº13.460/17, tem direito a atendimento presencial, quando necessário, em instalações salubres, seguras, sinalizadas, acessíveis e adequadas ao serviço e ao atendimento.

### **Informação sobre quem tem direito a tratamento prioritário**

# **Registrar detalhadamente atividade de pesca da Modalidade de Cerco**

Avaliação: Sem Avaliação

# **O que é?**

Este serviço tem por finalidade disponibilizar para preenchimento em formato digital o Formulário de Mapa de Bordo – FMB para modalidade de pesca de Cerco das espécies-alvo:

Sardinha verdadeira

Sardinha-laje

Anchoíta

### **Quem pode utilizar este serviço?**

Proprietários de Embarcações, Armadores, Pescadores e representantes com procuração.

Ter realizado o registro da embarcação através do serviço "Registro de embarcação para preenchimento do Mapa de Bordo Digital"

### **Etapas para a realização deste serviço**

### **Etapa 1 - Preenchimento do Mapa de Bordo Digital – CERCO**

Após concluir o cadastro da embarcação, e o mesmo for aprovado, o responsável deverá realizar o login com usuário e senha para iniciar o preenchimento do mapa de bordo digital – CERCO.

#### **Documentação**

**Documentação em comum para todos os casos**

Dados da pesca como quantidade, localização, quantidade de lances, período do cruzeiro de pesca, etc.

#### **Canais de prestação**

Web

### [Acesse o site](https://sistemasweb.agricultura.gov.br/sap-sisrgp)

#### **Tempo de duração da etapa**

Em média 20 minuto(s)

# **Outras Informações**

### **Quanto tempo leva?**

Em média 20 minuto(s) Este serviço é gratuito para o cidadão.

### **Para mais informações ou dúvidas sobre este serviço, entre em contato**

Para dúvidas ligar na Secretaria de Aquicultura e Pesca (SAP), no telefone (61) 3276-4237

O manual com o passo a passo detalhado está disponível no link https://www.gov.br/agricultura/pt-br/assuntos/aquicultura-e-pesca/mapas-de-bordo/copy4\_of\_ManualMapadeBordoDigitalCerc

### **Legislação**

Instrução Normativa Nº 20, de 10 de setembro de 2014.

### **Tratamento a ser dispensado ao usuário no atendimento**

O usuário deverá receber, conforme os princípios expressos na lei nº 13.460/17, um atendimento pautado nas seguintes diretrizes:

- Urbanidade;
- Respeito;
- Acessibilidade;
- Cortesia;
- Presunção da boa-fé do usuário;
- Igualdade;
- Eficiência;
- Segurança; e
- Ética

# **Informações sobre as condições de acessibilidade, sinalização, limpeza e conforto dos locais de atendimento**

O usuário do serviço público, conforme estabelecido pela lei nº13.460/17, tem direito a atendimento presencial, quando necessário, em instalações salubres, seguras, sinalizadas, acessíveis e adequadas ao serviço e ao atendimento.

# **Informação sobre quem tem direito a tratamento prioritário**

# **Sistema de Subvenção ao Abastecimento do Diesel Pesqueiro (SSADP)**

Avaliação: Sem Avaliação

# **O que é?**

1. Este serviço tem por finalidade disponibilizar o formulário para inscrição de interessado em participar do Programa da Subvenção, para cadastrar a entidade de classe e o fornecedor de combustível no período permitido pela legislação, e permitir a emissão de Requisição de Abastecimento de Óleo Diesel Eletrônica – RODe, que é a permissão de abastecimento de embarcação pesqueira.

### **Quem pode utilizar este serviço?**

Os proprietários, armadores ou arrendatários, pessoas físicas ou jurídicas, de embarcações de pesca nacionais ou equiparadas, entidade de classe e fornecedor de combustível.

Os proprietários, armadores ou arrendatários de embarcações devem estar cadastrado no SisRGP.

### **Etapas para a realização deste serviço**

### **Etapa 1 - Solicitação de Inscrição/Credenciamento no Programa da Subvenção.**

1. O interessado/entidade de classe/fornecedor de combustível deve preencher formulário específico, seja para pessoa física ou jurídica.

#### **Documentação**

**Documentação em comum para todos os casos**

Pessoa Física: comprovante de CPF, comprovante RG, comprovante de endereço e banco/agência/conta corrente. Entidade de Classe: comprovante de CNPJ, data de fundação da entidade de classe, comprovante de endereço e banco/agência/conta corrente. Fornecedor de Combustível: razão social, nome fantasia, comprovante de CNPJ, comprovante de IE, registro de distribuição de combustível ANP, comprovante de endereço, registro da secretaria da fazenda e data de fundação.

**Canais de prestação**

Web

<http://sistemasweb.agricultura.gov.br/ssadp/>

Presencial

Superintendência Federal de Agricultura no estado de domicílio do requerente.

• Tempo estimado de espera: Até 30 minuto(s)

#### **Tempo de duração da etapa**

Não estimado ainda

# **Etapa 2 - Emissão de RODe.**

1. Permissão de abastecimento de embarcação pesqueira.

#### **Canais de prestação**

Web

<http://sistemasweb.agricultura.gov.br/ssadp/>

#### **Tempo de duração da etapa**

Não estimado ainda

# **Outras Informações**

### **Quanto tempo leva?**

Não estimado ainda Este serviço é gratuito para o cidadão.

### **Para mais informações ou dúvidas sobre este serviço, entre em contato**

Telefone: (61) 3276-4234 (61) 3276-4227

E-mail: oleodiesel.sap@agricultura.gov.br

# **Legislação**

- 1. Lei 9.445/1997
- 2. Decreto 7.077/2010
- 3. Instrução Normativa MPA nº 2/2010
- 4. Instrução Normativa MPA nº 10/2011
- 5. Instrução Normativa MPA nº 7/2012
- 6. Instrução Normativa MPA nº 11/2014
- 7. Instrução Normativa MPA nº 14/2014
- 8. Instrução Normativa MPA nº 28/2014
- 9. Instrução Normativa MPA nº 42/2015

# **Tratamento a ser dispensado ao usuário no atendimento**

O usuário deverá receber, conforme os princípios expressos na lei nº 13.460/17, um atendimento pautado nas seguintes diretrizes:

- Urbanidade;
- Respeito;
- Acessibilidade;
- Cortesia;
- Presunção da boa-fé do usuário;
- Igualdade;
- Eficiência;
- Segurança; e
- Ética

# **Informações sobre as condições de acessibilidade, sinalização, limpeza e conforto dos locais de atendimento**

O usuário do serviço público, conforme estabelecido pela lei nº13.460/17, tem direito a atendimento presencial, quando necessário, em instalações salubres, seguras, sinalizadas, acessíveis e adequadas ao serviço e ao atendimento.

# **Informação sobre quem tem direito a tratamento prioritário**

# **Solicitar a elaboração ou revisão de atos normativos da atividade pesqueira**

Avaliação: 2.7 Quantidade de votos: 3

# **O que é?**

Apresentar proposta de regramentos ou contestação de normas vigentes para atividade de pesca no que tange à competência da Secretaria de Aquicultura e Pesca na gestão do uso sustentável dos recursos pesqueiros, visando a sustentabilidade econômica, social e ambiental da atividade, podendo ser encaminhadas por entidades representativa de classe (conselhos, associações, sindicatos, entre outros) ou demandante individual.

## **Quem pode utilizar este serviço?**

SOCIEDADE: Empresas, pescadores, armadores de pesca, associações, cooperativas, despachantes navais, colônias, sindicatos, conselhos, pesquisadores, estudantes que atuem em atividades que envolvem a cadeia produtiva da pesca.

GOVERNO: Órgão federais que tenham interação com a atividade pesqueira; Secretarias Estaduais de Pesca ou Agricultura, Secretarias municipais de Pesca, Órgãos de Controle, Ministério Público, Institutos de Pesquisa, Fundações.

### **Etapas para a realização deste serviço**

### **Etapa 1 - Solicitar**

Solicitação por meio digital

**Canais de prestação**

Web

[Acesse o site](http://solicitacao.servicos.gov.br/processos/iniciar?codServico=10011)

**Tempo de duração da etapa**

Não estimado ainda

## **Etapa 2 - An´álise**

O analista do MAPA analisa a solicitação e pode deferir ou indeferir o pleito, o analista envia as solicitações para o SEI e a elaboração de nota técnica, consulta pública ou elaboração de oficio para outras área são feitas no SEI.

#### **Canais de prestação**

Web

[Acesse o link](http://solicitacao.servicos.gov.br/processos)

**Tempo de duração da etapa**

Não estimado ainda

# **Etapa 3 - Resultado**

**Canais de prestação**

Web

### [Acesse o link](http://solicitacao.servicos.gov.br/processos)

**Tempo de duração da etapa**

Não estimado ainda

### **Outras Informações**

### **Quanto tempo leva?**

Não estimado ainda Este serviço é gratuito para o cidadão.

### **Para mais informações ou dúvidas sobre este serviço, entre em contato**

Para mais informações ou dúvidas sobre este serviço, entre em contato Secretaria de Aquicultura e Pesca - SAP pelo contato: gab.depop@agricultura.gov.br ou 3276 - 4221

# **Tratamento a ser dispensado ao usuário no atendimento**

O usuário deverá receber, conforme os princípios expressos na lei nº 13.460/17, um atendimento pautado nas seguintes diretrizes:

- Urbanidade;
- Respeito;
- Acessibilidade;
- Cortesia;
- Presunção da boa-fé do usuário;
- Igualdade;
- Eficiência;
- Segurança; e
- Ética

# **Informações sobre as condições de acessibilidade, sinalização, limpeza e conforto dos locais de atendimento**

O usuário do serviço público, conforme estabelecido pela lei nº13.460/17, tem direito a atendimento presencial, quando necessário, em instalações salubres, seguras, sinalizadas, acessíveis e adequadas ao serviço e ao atendimento.

# **Informação sobre quem tem direito a tratamento prioritário**

# **Solicitar alteração cadastral no Registro Geral da Atividade Pesqueira - RGP**

Avaliação: Sem Avaliação

# **O que é?**

O Sistema Informatizado do Registro da Atividade Pesqueira – SisRGP 4.0, na categoria de Pescador Profissional, é o meio utilizado pelos pescadores profissionais, com licença em situação **DEFERIDA** , em todo o país para realizar alteração de dados cadastrais constantes no seu Registro Geral da Atividade Pesqueira - RGP.

## **Quem pode utilizar este serviço?**

• Pescador Profissional Artesanal ou Industrial com licença em situação **DEFERIDA/ATIVA** .

Pescadores Profissionais com Licença de Pescador Profissional em situação DEFERIDA/ATIVA emitida no Sistema Informatizado do Registro da Atividade Pesqueira – SisRGP 4.0.

## **Etapas para a realização deste serviço**

### **Etapa 1 - Solicitar alteração cadastral na categoria de Pescador Profissional.**

1. Alteração de dados constantes no Registro Geral da Atividade Pesqueira – RGP do pescador profissional.

#### **Canais de prestação**

Web

### <https://sistemasweb.agricultura.gov.br/sap-sisrgp/>

Qualquer modificação ou alteração das condições ou dos dados constantes no Registro Geral da Atividade Pesqueira - RGP na categoria de Pescador Profissional deverá ser comunicada pelo interessado, no prazo máximo de 60 (sessenta) dias corridos de sua ocorrência, no Sistema Informatizado do Registro Geral da Atividade Pesqueira - SisRGP, por meio de requerimento eletrônico, instruído com documentação comprobatória.

**Tempo de duração da etapa**

Não estimado ainda

# **Outras Informações**

## **Quanto tempo leva?**

Não estimado ainda Este serviço é gratuito para o cidadão.

# **Para mais informações ou dúvidas sobre este serviço, entre em contato**

61) 3276-4612 (61) 3276-4416 (61) 3276-4422 E-mail[: pescador.sap@agricultura.gov.br](mailto:pescador.sap@agricultura.gov.br)

# **Legislação**

- [Lei nº 11.959, de 29 de junho de 2009](http://www.planalto.gov.br/ccivil_03/_ato2007-2010/2009/lei/l11959.htm) .
- [Decreto nº 8.425, de 31 de março de 2015](http://www.planalto.gov.br/ccivil_03/_ato2015-2018/2015/decreto/d8425.htm) .
- [Portaria SAP/MAPA nº 265, de 29 de junho de 2021](https://www.in.gov.br/en/web/dou/-/portaria-sap/mapa-n-265-de-29-de-junho-de-2021-329120345) .

## **Tratamento a ser dispensado ao usuário no atendimento**

O usuário deverá receber, conforme os princípios expressos na lei nº 13.460/17, um atendimento pautado nas seguintes diretrizes:

- Urbanidade;
- Respeito;
- Acessibilidade;
- Cortesia;
- Presunção da boa-fé do usuário;
- Igualdade;
- Eficiência;
- Segurança; e
- Ética

# **Informações sobre as condições de acessibilidade, sinalização, limpeza e conforto dos locais de atendimento**

O usuário do serviço público, conforme estabelecido pela lei nº13.460/17, tem direito a atendimento presencial, quando necessário, em instalações salubres, seguras, sinalizadas, acessíveis e adequadas ao serviço e ao atendimento.

# **Informação sobre quem tem direito a tratamento prioritário**

# **Solicitar Cadastro de Embarcação para Acesso ao Mapa de Bordo Digital**

Avaliação: Sem Avaliação

# **O que é?**

Este serviço tem por finalidade realizar o cadastro da embarcação e acesso ao preenchimento do mapa de bordo digital.

### **Quem pode utilizar este serviço?**

Proprietários de Embarcações, Armadores e Pescadores.

Ser o responsável legal pela embarcação: Pessoa física ou jurídica, proprietária ou arrendatária de uma embarcação pesqueira devidamente inscrita no RGP (Registro Geral de Pesca), ou seu preposto legal, responsável pelo preenchimento do Formulário de Mapa de Bordo e pela veracidade das informações fornecidas pelo mestre da embarcação.

## **Etapas para a realização deste serviço**

### **Etapa 1 - Cadastro de Usuário de Sistema**

Para obter acesso ao preenchimento do mapa de bordo digital, primeiramente, o responsável legal pela embarcação pesqueira deve efetuar o cadastro de usuário

**Documentação**

**Documentação em comum para todos os casos**

1. Preenchimento dos dados pessoais responsável legal da embarcação.

**Canais de prestação**

Web

<https://sistemasweb.agricultura.gov.br/sisrgp-cadastrousuario>

**Tempo de duração da etapa**

Em média 10 minuto(s)

## **Etapa 2 - Acesso ao sistema**

Após receber as informações de usuário e senha no endereço de e-mail que foi registrado durante o cadastro, deve ser utilizado o link informado no conteúdo do e-mail para acessar a página de login do sistema e dar continuidade ao registro da embarcação.

#### **Canais de prestação**

Web

<https://sistemasweb.agricultura.gov.br/sap-sisrgp>

#### **Tempo de duração da etapa**

Em média 5 minuto(s)

### **Etapa 3 - Envio do Formulário de cadastro de embarcação pesqueira**

1. Essa etapa é referente ao cadastro das informações da embarcação pesqueira pelo seu proprietário ou responsável legal. O registro da embarcação será avaliado de acordo com a atual autorização de pesca concedida à embarcação, após a análise feita pela Secretaria de Aquicultura e Pesca – SAP o acesso ao preenchimento do mapa de bordo digital será liberado para o usuário.

### **Documentação**

**Documentação em comum para todos os casos**

Documento de identificação com foto do proprietário ou representante legal (pessoa física); Documento de comprovação de existência jurídica (pessoa jurídica); Comprovante de residência do proprietário (facultado); Registro da embarcação pesqueira na Marinha do Brasil – TIE (todos os casos); Certificado de Registro e Autorização de Embarcação Pesqueira – RAEP ativa (todos os casos); Procuração para preenchimento do mapa de bordo digital por terceiro (caso o solicitante não é o proprietário).

#### **Canais de prestação**

Web

#### [Acesse o site](https://sistemasweb.agricultura.gov.br/sap-sisrgp)

#### **Tempo de duração da etapa**

Em média 20 minuto(s)

# **Outras Informações**

### **Quanto tempo leva?**

Em média 30 minuto(s) Este serviço é gratuito para o cidadão.

### **Para mais informações ou dúvidas sobre este serviço, entre em contato**

Para dúvidas ligar na Secretaria de Aquicultura e Pesca (SAP), no telefone (61) 3276-4237.

O manual com o passo a passo detalhado está disponível no link https://www.gov.br/agricultura/pt-br/assuntos/aquicultura-e-pesca/arquivos/ManualMapadeBordoDigital.pdf

### **Legislação**

Instrução Normativa Nº 20, de 10 de setembro de 2014.

### **Tratamento a ser dispensado ao usuário no atendimento**

O usuário deverá receber, conforme os princípios expressos na lei nº 13.460/17, um atendimento pautado nas seguintes diretrizes:

- Urbanidade;
- Respeito;
- Acessibilidade;
- Cortesia;
- Presunção da boa-fé do usuário;
- Igualdade;
- Eficiência;
- Segurança; e
- Ética

# **Informações sobre as condições de acessibilidade, sinalização, limpeza e conforto dos locais de atendimento**

O usuário do serviço público, conforme estabelecido pela lei nº13.460/17, tem direito a atendimento presencial, quando necessário, em instalações salubres, seguras, sinalizadas, acessíveis e adequadas ao serviço e ao atendimento.

# **Informação sobre quem tem direito a tratamento prioritário**

# **Solicitar emissão de Certificado Oficial de Boas Práticas Higiênico-Sanitárias a Bordo, via SAP/MAPA**

Avaliação: 4.4 Quantidade de votos: 524 Monitoração: Sim

# **O que é?**

Trata-se de serviço de certificação de embarcações pesqueiras de produção primária, para fornecimento de matéria-prima para o processamento industrial de produtos da pesca destinados ao comércio nacional e internacional, conforme critérios e requisitos estabelecidos pela Portaria SAP/MAPA nº 310, de 24 de dezembro de 2020.

# **Quem pode utilizar este serviço?**

Qualquer cidadão, pessoa física, que se enquadre como técnico responsável por embarcação pesqueira de produção primária, de acordo com o art. 6º, Inciso XV da [Portaria SAP/MAPA nº 310, de 2020](https://www.in.gov.br/web/dou/-/portaria-sap-mapa-n-310-de-24-de-dezembro-de-2020-296725023) .

Antes de realizar a solicitação, o cidadão deve estar devidamente enquadrado nos requisitos para atuar como técnico responsável, exercendo regularmente esta função junto à embarcação pesqueira a ser certificada.

O solicitante deve, também, assegurar que a embarcação pesqueira está devidamente registrada e permissionada por meio do Registro Geral da Atividade Pesqueira (RGP), e deve dispor de evidências documentadas, compiladas durante a realização de verificação de conformidade, que comprovem o atendimento da embarcação aos critérios e requisitos higiênico-sanitários estabelecidos pela Portaria SAP/MAPA nº 310, de 2020.

# **Etapas para a realização deste serviço**

### **Etapa 1 - Abrir solicitação**

O cidadão solicitante deve preencher as informações necessárias para abertura de processo de solicitação de emissão do Certificado Oficial de Boas Práticas Higiênico-Sanitárias a Bordo.

O solicitante deve informar os dados do responsável pela embarcação e da embarcação pesqueira, em consonância com as informações contidas no Certificado de Registro de Autorização da Embarcação Pesqueira.

**Documentação**

**Documentação em comum para todos os casos**

Cópia de habilitação do técnico responsável, ou comprovante de quitação, emitidos pelo respectivo conselho de classe;

Cópia de diploma, certificado ou documento equivalente, que comprove a competência do técnico responsável para subsidiar tecnicamente o controle dos requisitos higiênico-sanitários da embarcação pesqueira;

Cópia do Certificado de Registro de Autorização da Embarcação Pesqueira (RAEP);

Cópia do protocolo de requerimento de renovação do RAEP junto à autoridade competente, quando se tratar de embarcação pesqueira com RAEP vencido.

#### **Canais de prestação**

Web

[Acesse o site](https://solicitacao.servicos.gov.br/processos/iniciar?codServico=10921)

#### **Tempo de duração da etapa**

Não estimado ainda

# **Etapa 2 - Aguardar análise**

A SAP/MAPA realiza a análise das informações e documentos fornecidos pelo técnico responsável solicitante, podendo optar pelo retorno para realização de ajustes, pelo deferimento ou pelo indeferimento da solicitação.

**Canais de prestação**

Web

[Acesse o site](https://solicitacao.servicos.gov.br/processos)

**Tempo de duração da etapa**

Não estimado ainda

### **Etapa 3 - Enviar Lista de Verificação**

Após aprovação da solicitação, o protocolo retorna ao solicitante para o preenchimento da Lista de Verificação de Boas Práticas. O técnico responsável deve indicar a data da realização da verificação de conformidade na embarcação, assinalar os itens de conformidade, encaminhar as evidências documentadas pertinentes e, se necessário, fazer comentários adicionais referentes a cada item. Finalizado o preenchimento, o cidadão solicitante envia a Lista de Verificação à SAP/MAPA para análise.

#### **Documentação**

**Documentação em comum para todos os casos**

Evidências documentadas que comprovem o atendimento da embarcação pesqueira aos itens de conformidade da Lista de Verificação. São consideradas evidências documentadas aplicáveis:

programa de autocontrole (PAC) e respectivos registros de controle implementados;

registros visuais das estruturas da embarcação e das rotinas operacionais a bordo, devidamente identificados com a data da verificação de conformidade;

atestados ou carteiras de saúde dos tripulantes da embarcação, quando aplicável;

certificados, laudos técnicos, plantas baixas e outros documentos que evidenciem a conformidade da embarcação quanto aos critérios e requisitos higiênico-sanitários.

**Canais de prestação**

Web

[Acesse o site](https://solicitacao.servicos.gov.br/processos/)

**Tempo de duração da etapa**

Não estimado ainda

### **Etapa 4 - Analisar Lista de Verificação**

As evidências na Lista de Verificação (LV) são analisadas para atestar o cumprimento dos critérios e requisitos higiênico-sanitários. Se necessário, a LV pode retornar para ajustes. A LV será deferida, se atendidos todos itens de conformidade, se inconforme, será requerido Plano de Ação.

Será indeferido o protocolo de solicitação, se a embarcação não atender os critérios mínimos de boas práticas higiênico-sanitárias.

#### **Documentação**

#### **Documentação em comum para todos os casos**

Evidências documentadas previstas na etapa 3.

#### **Canais de prestação**

Web

[Acesse o site](https://solicitacao.servicos.gov.br/processos/)

### **Tempo de duração da etapa**

Não estimado ainda

### **Etapa 5 - Enviar Plano de Ação**

Ocorrendo não conformidades, o téc. responsável deve preencher o Plano de Ação, indicando as propostas de ações corretivas com prazos para implementação, em atenção ao pontuado pela SAP/MAPA. O Plano de Ação deve ser retornado à SAP no prazo máximo de 30 dias, que avaliará a pertinência das ações corretivas propostas para aprovar o Plano de Ação.

Nesta etapa, fica facultado ao cidadão solicitante apresentar evidências que comprovem a correção das não conformidades.

#### **Documentação**

**Documentação em comum para todos os casos**

Evidências documentadas que comprovem a implementação das ações corretivas, frente às não conformidades pontuadas no Plano de Ação.

#### **Canais de prestação**

Web

[Acesse o site](https://solicitacao.servicos.gov.br/processos)

#### **Tempo de duração da etapa**

Não estimado ainda

### **Etapa 6 - Enviar Registros de Ações Corretivas**

Após o envio do Plano de Ação e aprovação por parte da SAP/MAPA, o cidadão solicitante deve apresentar as evidências documentadas que comprovam a implementação das ações corretivas, dentro dos prazos propostos. A SAP/MAPA analisará as evidências, para ratificar o pleno atendimento da embarcação pesqueira aos itens de conformidade e prosseguir com a emissão do Certificado Oficial de Boas Práticas Higiênico-Sanitárias a Bordo.

#### **Documentação**

**Documentação em comum para todos os casos**

Evidências documentadas que comprovem a implementação das ações corretivas, frente às não conformidades pontuadas no Plano de Ação.

**Canais de prestação**

Web

[Acesse o site](https://solicitacao.servicos.gov.br/processos)

#### **Tempo de duração da etapa**

Não estimado ainda

## **Etapa 7 - Receber Certificado**

Constatada conformidade da embarcação, atendidos todos os critérios e requisitos da Portaria SAP/MAPA nº 310/2020, é emitido o Certificado Oficial de Boas Práticas Higiênico-Sanitárias a Bordo, que é disponibilizado ao solicitante em formato digital na página do serviço.

Recebido o aviso de emissão do Certificado, o cidadão deverá acessar o GOV.BR para realizar o download e concluir o processo. O Certificado tem validade de 3 (três) anos a partir da data de emissão.

#### **Canais de prestação**

Web

[Acesse o site](https://solicitacao.servicos.gov.br/processos)

#### **Tempo de duração da etapa**

Não estimado ainda

# **Outras Informações**

### **Quanto tempo leva?**

Não estimado ainda Este serviço é gratuito para o cidadão.

## **Para mais informações ou dúvidas sobre este serviço, entre em contato**

telefone: (61) 3276-4232/4978/4228

e-mail: embarcacoes.sap@agro.gov.br

# **Legislação**

[Portaria SAP/MAPA nº 310, de 24 de dezembro de 2020](https://www.in.gov.br/web/dou/-/portaria-sap-mapa-n-310-de-24-de-dezembro-de-2020-296725023) ;

[Portaria SAP/MAPA nº 508, de 27 de dezembro de 2021](https://in.gov.br/en/web/dou/-/portaria-sap/mapa-n-508-de-27-de-dezembro-de-2021-370300503) .

## **Tratamento a ser dispensado ao usuário no atendimento**

O usuário deverá receber, conforme os princípios expressos na lei nº 13.460/17, um atendimento pautado nas seguintes diretrizes:

- Urbanidade;
- Respeito;
- Acessibilidade;
- Cortesia:
- Presunção da boa-fé do usuário;
- Igualdade;
- Eficiência;
- Segurança; e
- Ética

# **Informações sobre as condições de acessibilidade, sinalização, limpeza e conforto dos locais de atendimento**

O usuário do serviço público, conforme estabelecido pela lei nº13.460/17, tem direito a atendimento presencial, quando necessário, em instalações salubres, seguras, sinalizadas, acessíveis e adequadas ao serviço e ao atendimento.

# **Informação sobre quem tem direito a tratamento prioritário**

# **Solicitar Licença de Pescador Amador ou Esportivo**

Avaliação: 4.7 Quantidade de votos: 163305

# **O que é?**

[Video < https://www.youtube.com/embed/bIR0UHHZb5I >](https://www.youtube.com/embed/bIR0UHHZb5I)

A Pesca amadora ou esportiva é considerada atividade de natureza não comercial, no que se refere ao produto de sua captura, sendo vedada a comercialização do recurso pesqueiro capturado.

O produto da pesca amadora ou esportiva pode ser utilizado para o consumo próprio, ornamentação, obtenção de iscas vivas ou para o pesque e solte, respeitados os limites estabelecidos em legislação.

A Licença para Pesca Amadora ou Esportiva será emitida pela Secretaria de Aquicultura e Pesca – SAP/MAPA e **terá validade de 1(um) ano em todo território nacional** e, uma vez licenciado, o pescador poderá pescar em qualquer região do país, salvo locais protegidos por norma federal, estadual ou municipal. Alguns estados podem exigir uma licença de pesca complementar.

A categoria desembarcada possui um custo de R\$ 20,00 e a embarcada possui um custo de R\$ 60,00, as opções poderão ser pagas por PIX, Cartão de Crédito e Boleto. Na modalidade PIX e Cartão de Crédito não há necessidade de enviar comprovante de pagamento e a licença definitiva é emitida em até 3 dias após o **envio da solicitação.** Na modalidade Boleto, é necessário enviar o comprovante de pagamento, conforme explicado abaixo na Etapa 2 e a licença definitiva será emitida em até 7 dias após o envio do comprovante de pagamento.

Ressaltamos que o pescador deverá se atentar sempre as normas estaduais para uma prática segura da pesca amadora ou esportiva, devendo ter o conhecimento das legislações estaduais atinentes a sua localidade da pescaria.

# **Quem pode utilizar este serviço?**

Qualquer cidadão brasileiro ou estrangeiro que possuir CPF válido e realizar o pagamento da taxa anual.

Qualquer cidadão que tenha interesse em praticar a atividade de pesca amadora ou esportiva, até mesmo como um hobby pessoal, ou para consumo próprio, desde que em pequenas quantidades.

# **Etapas para a realização deste serviço**

### **Etapa 1 - Solicitar Licença de Pescador Amador**

Todos solicitantes, **incluindo os isentos** , receberão uma licença provisória com validade de 30 dias enquanto é emitida sua licença definitiva.

É necessário preencher o formulário até o final e clicar em enviar solicitação. Apenas o pagamento do boleto/pix/cartão de crédito não faz com que sua solicitação seja analisada.

#### **Custos**

- Categoria desembarcada R\$ 20,00
- Categoria embarcada R\$ 60,00

### **Canais de prestação**

Web

[Acesse o link.](http://https://solicitacao.servicos.gov.br/processos/iniciar?codServico=12600)

#### **Tempo de duração da etapa**

Até 15 dia(s) útil(eis)

# **Etapa 2 - Anexar Comprovante de Pagamento**

Para os solicitantes que optaram pelo pagamento da taxa por meio de Boleto GRU e não anexaram o comprovante do pagamento no momento da solicitação, a próxima etapa é necessária para finalização da solicitação e emissão da Licença definitiva. O interessado deverá acessar o link novamente, e selecionar a opção "Responder". No final da página, haverá a opção de "Anexar Comprovante de Pagamento".

**Canais de prestação**

Web

Anexar o comprovante de pagamento[. Acesse o link.](https://solicitacao.servicos.gov.br/processos)

**Tempo de duração da etapa**

Não estimado ainda

### **Etapa 3 - Acompanhar Solicitação**

**Canais de prestação**

Web

[Acesse o Link.](https://solicitacao.servicos.gov.br/processos)

**Tempo de duração da etapa**

Não estimado ainda

### **Etapa 4 - Retirar/Download da Licença de Pescador Amador**

Após análise da documentação, o interessado receberá um e-mail indicando que sua solicitação se encontra na fase de Resposta. Para fazer o download da Licença, o interessado deverá acessar o link informado no e-mail ou acessar aqui e clicar em "Responder". No final da página, a Licença definitiva estará disponível para download e impressão.

#### **Canais de prestação**

Web

[Acesse o link.](https://solicitacao.servicos.gov.br/processos)

**Tempo de duração da etapa**

Não estimado ainda

# **Outras Informações**

**Quanto tempo leva?**

Não estimado ainda

# **Para mais informações ou dúvidas sobre este serviço, entre em contato**

**Telefone** : +55 (61) 3276-4438

### **E-mail:** [pescadoramador.sap@agro.gov.br](mailto:pescadoramador.sap@agricultura.gov.br)

### **Legislação**

[Instrução Normativa MPA nº 05, DE 13 de junho de 2012.](https://www.gov.br/agricultura/pt-br/assuntos/aquicultura-e-pesca/legislacao/legislacao-geral-da-pesca/instrucao-normativa-mpa-no-5-de-13-06-2012.pdf/view)

[Portaria SAP/MAPA nº 616, de 8 de março de 2022.](https://www.in.gov.br/en/web/dou/-/portaria-sap/mapa-n-616-de-8-de-marco-de-2022-384604590)

### **Tratamento a ser dispensado ao usuário no atendimento**

O usuário deverá receber, conforme os princípios expressos na lei nº 13.460/17, um atendimento pautado nas seguintes diretrizes:

- Urbanidade;
- Respeito;
- Acessibilidade;
- Cortesia;
- Presunção da boa-fé do usuário;
- Igualdade;
- Eficiência;
- Segurança; e
- Ética

# **Informações sobre as condições de acessibilidade, sinalização, limpeza e conforto dos locais de atendimento**

O usuário do serviço público, conforme estabelecido pela lei nº13.460/17, tem direito a atendimento presencial, quando necessário, em instalações salubres, seguras, sinalizadas, acessíveis e adequadas ao serviço e ao atendimento.

### **Informação sobre quem tem direito a tratamento prioritário**

# **Solicitar o cancelamento da Licença de Pescador Profissional no Registro Geral da Atividade Pesqueira - RGP**

Avaliação: Sem Avaliação

# **O que é?**

O Sistema Informatizado do Registro da Atividade Pesqueira – SisRGP 4.0, na categoria de Pescador Profissional, é o meio utilizado pelos pescadores profissionais, com licença em situação **DEFERIDA** , em todo o país para solicitar o cancelamento da Licença de Pescador Profissional.

## **Quem pode utilizar este serviço?**

• Pescador Profissional Artesanal ou Industrial com licença em situação **DEFERIDA/ATIVA** .

Pescadores Profissionais com Licença de Pescador Profissional em situação DEFERIDA/ATIVA emitida no Sistema Informatizado do Registro da Atividade Pesqueira – SisRGP 4.0.

## **Etapas para a realização deste serviço**

### **Etapa 1 - Solicitar o cancelamento da Licença de Pescador Profissional.**

1. Solicitação de cancelamento a pedido da Licença de Pescador Profissional.

O pescador profissional deverá seguir os passos:

- Acessar Sistema Informatizado do Registro da Atividade Pesqueira SisRGP 4.0 com sua conta do GOV.BR,
- Abrir e seu registro e clicar em "EDITAR",
- Clicar na aba "Solicitar o Cancelamento", preencher os campos e clicar em "Enviar para Análise"

### **Canais de prestação**

Web

<https://sistemasweb.agricultura.gov.br/sap-sisrgp/>

### **Tempo de duração da etapa**

Não estimado ainda

# **Outras Informações**

### **Quanto tempo leva?**

Não estimado ainda Este serviço é gratuito para o cidadão.

### **Para mais informações ou dúvidas sobre este serviço, entre em contato**

(61) 3276-4612 (61) 3276-4416 (61) 3276-4422 E-mail[: pescador.sap@agricultura.gov.br](mailto:pescador.sap@agricultura.gov.br)

## **Legislação**

- [Lei nº 11.959, de 29 de junho de 2009](http://www.planalto.gov.br/ccivil_03/_ato2007-2010/2009/lei/l11959.htm) .
- [Decreto nº 8.425, de 31 de março de 2015](http://www.planalto.gov.br/ccivil_03/_ato2015-2018/2015/decreto/d8425.htm) .
- [Portaria SAP/MAPA nº 265, de 29 de junho de 2021](https://www.in.gov.br/en/web/dou/-/portaria-sap/mapa-n-265-de-29-de-junho-de-2021-329120345) .

### **Tratamento a ser dispensado ao usuário no atendimento**

O usuário deverá receber, conforme os princípios expressos na lei nº 13.460/17, um atendimento pautado nas seguintes diretrizes:

- Urbanidade;
- Respeito;
- Acessibilidade;
- Cortesia;
- Presunção da boa-fé do usuário;
- Igualdade;
- Eficiência;
- Segurança; e
- Ética

# **Informações sobre as condições de acessibilidade, sinalização, limpeza e conforto dos locais de atendimento**

O usuário do serviço público, conforme estabelecido pela lei nº13.460/17, tem direito a atendimento presencial, quando necessário, em instalações salubres, seguras, sinalizadas, acessíveis e adequadas ao serviço e ao atendimento.

# **Informação sobre quem tem direito a tratamento prioritário**

# **Solicitar permissão para a prática da pesca da Tainha (SisTainha)**

Avaliação: Sem Avaliação

# **O que é?**

Este serviço tem por finalidade realizar o cadastro da embarcação para praticar a pesca da Tainha.

## **Quem pode utilizar este serviço?**

Empresas

### **Requisitos necessários para o solicitante:**

Ter cadastro ativo no SisTainha

### **Etapas para a realização deste serviço**

# **Etapa 1 - Permissão para a prática da pesca da Tainha**

1. Realizar o cadastramento da embarcação para praticar a pesca da Tainha.

#### **Documentação**

**Documentação em comum para todos os casos**

Preenchimento dos dados pessoais e da embarcação.

### **Canais de prestação**

Web

<https://sistemasweb.agricultura.gov.br/sap-sistainha/>

**Tempo de duração da etapa**

Em média 10 minuto(s)

# **Outras Informações**

## **Quanto tempo leva?**

Em média 10 minuto(s) Este serviço é gratuito para o cidadão.

## **Para mais informações ou dúvidas sobre este serviço, entre em contato**

Para dúvidas ligar na SAP, 61-3276-4438.

## **Legislação**

Instrução Normativa MAPA nº 8, de 08 maio de 2019

Portaria Interministerial SG-PR/MMA nº 24/2018

## **Tratamento a ser dispensado ao usuário no atendimento**

O usuário deverá receber, conforme os princípios expressos na lei nº 13.460/17, um atendimento pautado nas seguintes diretrizes:

- Urbanidade:
- Respeito;
- Acessibilidade;
- Cortesia;
- Presunção da boa-fé do usuário;
- Igualdade;
- Eficiência;
- Segurança; e
- Ética

# **Informações sobre as condições de acessibilidade, sinalização, limpeza e conforto dos locais de atendimento**

O usuário do serviço público, conforme estabelecido pela lei nº13.460/17, tem direito a atendimento presencial, quando necessário, em instalações salubres, seguras, sinalizadas, acessíveis e adequadas ao serviço e ao atendimento.

### **Informação sobre quem tem direito a tratamento prioritário**

# **Solicitar permissão para enviar Mapa de Bordo da Tainha (SisTainha)**

Avaliação: Sem Avaliação

# **O que é?**

Este serviço tem por finalidade disponibilizar o formulário do Mapa de Bordo para envio com as informações da pesca da Tainha, como quantidade, localização, quantidade de lances, etc.

## **Quem pode utilizar este serviço?**

Empresas

Ter cadastro ativo no SisTainha.

### **Etapas para a realização deste serviço**

# **Etapa 1 - Permissão para envio do Mapa de Bordo da Tainha**

1. Realizar o envio do mapa de bordo com as informações da pesca da Tainha, como quantidade, localização, quantidade de lances, etc.

#### **Documentação**

**Documentação em comum para todos os casos**

Não é necessário documentação

**Canais de prestação**

Web

<https://sistemasweb.agricultura.gov.br/sap-sistainha/>

**Tempo de duração da etapa**

Em média 5 minuto(s)
## **Outras Informações**

#### **Quanto tempo leva?**

Em média 5 minuto(s) Este serviço é gratuito para o cidadão.

#### **Para mais informações ou dúvidas sobre este serviço, entre em contato**

Para dúvidas ligar na SAP, 61-3276-4438.

#### **Legislação**

Instrução Normativa MAPA nº 8, de 08 maio de 2019

Portaria Interministerial SG-PR/MMA nº 24/2018

#### **Tratamento a ser dispensado ao usuário no atendimento**

O usuário deverá receber, conforme os princípios expressos na lei nº 13.460/17, um atendimento pautado nas seguintes diretrizes:

- Urbanidade:
- Respeito;
- Acessibilidade;
- Cortesia;
- Presunção da boa-fé do usuário;
- Igualdade;
- Eficiência;
- Segurança; e
- Ética

#### **Informações sobre as condições de acessibilidade, sinalização, limpeza e conforto dos locais de atendimento**

O usuário do serviço público, conforme estabelecido pela lei nº13.460/17, tem direito a atendimento presencial, quando necessário, em instalações salubres, seguras, sinalizadas, acessíveis e adequadas ao serviço e ao atendimento.

#### **Informação sobre quem tem direito a tratamento prioritário**

Tem direito a atendimento prioritário as pessoas com deficiência, os idosos com idade igual ou superior a 60 anos, as gestantes, as lactantes, as pessoas com crianças de colo e os obesos, conforme estabelecido pela lei 10.048, de 8 de novembro de 2000.

# **Solicitar permissão para preencher Mapa de Bordo da Tainha (SisTainha)**

Avaliação: Sem Avaliação

### **O que é?**

Este serviço tem por finalidade disponibilizar o formulário do Mapa de Bordo para preenchimento com as informações da pesca da Tainha, como quantidade, localização, quantidade de lances, etc.

#### **Quem pode utilizar este serviço?**

Empresas

#### **Requisitos necessários para o solicitante:**

Ter cadastro ativo no SisTainha.

#### **Etapas para a realização deste serviço**

#### **Etapa 1 - Permissão para a preencher Mapa de Bordo da Tainha**

Realizar o preenchimento com as informações da pesca da Tainha, como quantidade, localização, quantidade de lances, etc.

#### **Documentação**

**Documentação em comum para todos os casos**

1. Não é necessário documentação

#### **Canais de prestação**

Web

<https://sistemasweb.agricultura.gov.br/sap-sistainha/>

**Tempo de duração da etapa**

Em média 30 minuto(s)

## **Outras Informações**

#### **Quanto tempo leva?**

Em média 30 minuto(s) Este serviço é gratuito para o cidadão.

#### **Para mais informações ou dúvidas sobre este serviço, entre em contato**

Para dúvidas ligar na SAP, 61-3276-4438.

#### **Legislação**

Instrução Normativa MAPA nº 8, de 08 maio de 2019

Portaria Interministerial SG-PR/MMA nº 24/2018

#### **Tratamento a ser dispensado ao usuário no atendimento**

O usuário deverá receber, conforme os princípios expressos na lei nº 13.460/17, um atendimento pautado nas seguintes diretrizes:

- Urbanidade;
- Respeito;
- Acessibilidade;
- Cortesia:
- Presunção da boa-fé do usuário;
- Igualdade;
- Eficiência;
- Segurança; e
- Ética

#### **Informações sobre as condições de acessibilidade, sinalização, limpeza e conforto dos locais de atendimento**

O usuário do serviço público, conforme estabelecido pela lei nº13.460/17, tem direito a atendimento presencial, quando necessário, em instalações salubres, seguras, sinalizadas, acessíveis e adequadas ao serviço e ao atendimento.

#### **Informação sobre quem tem direito a tratamento prioritário**

Tem direito a atendimento prioritário as pessoas com deficiência, os idosos com idade igual ou superior a 60 anos, as gestantes, as lactantes, as pessoas com crianças de colo e os obesos, conforme estabelecido pela lei 10.048, de 8 de novembro de 2000.

## **Solicitar permissão para saída com a embarcação para realizar cruzeiro de pesca da Tainha (SisTainha)**

Avaliação: Sem Avaliação

## **O que é?**

Este serviço tem por finalidade preencher o formulário de permissão para realizar cruzeiro de Pesca da Tainha.

#### **Quem pode utilizar este serviço?**

Empresas

#### **Requisitos necessários para o solicitante:**

Ter cadastro ativo no SisTainha.

#### **Etapas para a realização deste serviço**

#### **Etapa 1 - Permissão para saída da embarcação para a pesca da Tainha**

Preencher formulário para solicitar permissão para saída da embarcação para a pesca da Tainha

**Documentação**

**Documentação em comum para todos os casos**

Não é necessário documentação

**Canais de prestação**

Web

<https://sistemasweb.agricultura.gov.br/sap-sistainha/>

**Tempo de duração da etapa**

Em média 10 minuto(s)

## **Outras Informações**

#### **Quanto tempo leva?**

Em média 10 minuto(s) Este serviço é gratuito para o cidadão.

#### **Para mais informações ou dúvidas sobre este serviço, entre em contato**

Para dúvidas ligar na SAP, 61-3276-4438.

#### **Legislação**

Instrução Normativa MAPA nº 8, de 08 maio de 2019

Portaria Interministerial SG-PR/MMA nº 24/2018

#### **Tratamento a ser dispensado ao usuário no atendimento**

O usuário deverá receber, conforme os princípios expressos na lei nº 13.460/17, um atendimento pautado nas seguintes diretrizes:

- Urbanidade;
- Respeito;
- Acessibilidade;
- Cortesia:
- Presunção da boa-fé do usuário;
- Igualdade;
- Eficiência;
- Segurança; e
- Ética

#### **Informações sobre as condições de acessibilidade, sinalização, limpeza e conforto dos locais de atendimento**

O usuário do serviço público, conforme estabelecido pela lei nº13.460/17, tem direito a atendimento presencial, quando necessário, em instalações salubres, seguras, sinalizadas, acessíveis e adequadas ao serviço e ao atendimento.

#### **Informação sobre quem tem direito a tratamento prioritário**

Tem direito a atendimento prioritário as pessoas com deficiência, os idosos com idade igual ou superior a 60 anos, as gestantes, as lactantes, as pessoas com crianças de colo e os obesos, conforme estabelecido pela lei 10.048, de 8 de novembro de 2000.